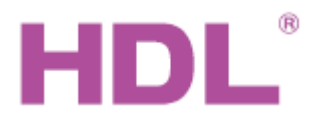

# Katalogový list Motor pohonu závěsů

## **Parametry**

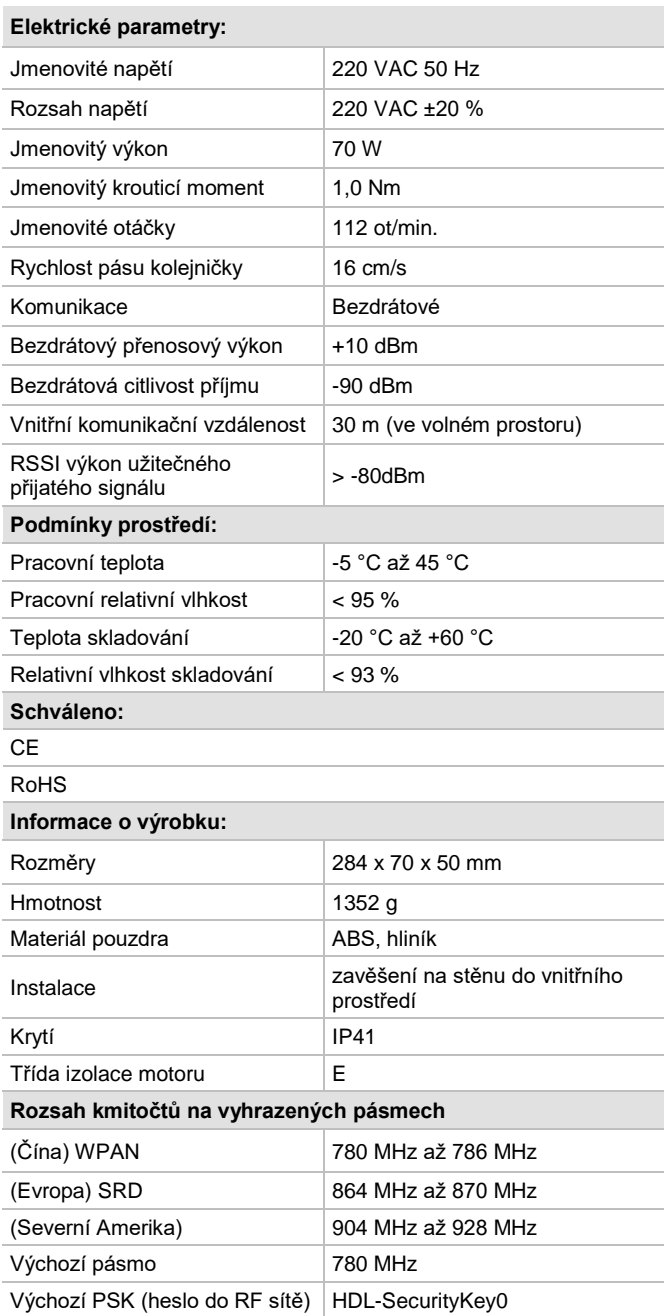

## **Přehled**

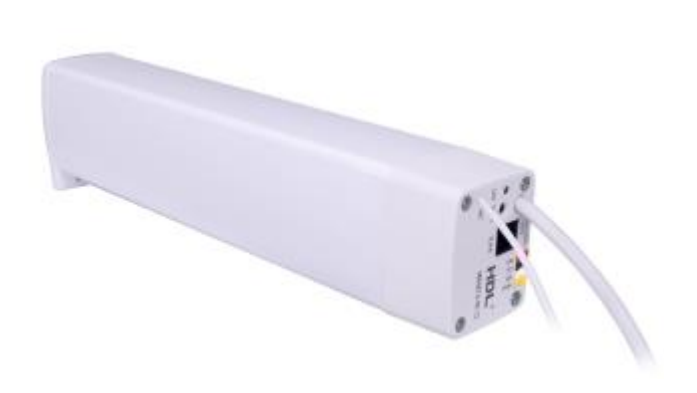

## **HDL-MWM70-RF.12 motor pohonu závěsů s řídícím bezdrátovým modulem** s integrovaným kontrolérem pro bezdrátovou komunikaci se sítí HDL Buspro Wireless. Podpora ručního režimu, ochrana proti přetížení a tepelná ochrana. Modul má rovněž vstupy pro 3 bezpotenciálové kontakty využitelné k ovládání závěsů 3 tlačítky.

## **Funkce**

- **Komunikace pomocí RF sítě HDL Buspro Wireless.**
- Automatické nastavení podle délky kolejnice závěsu.
- Ruční režim: dlouhý posuv, krátký posuv, posun bez akce.
- **Procentní řízení.**
- Ovládání v rozsahu roztáhnout, zatáhnout, zastavit je možné i signálem ze vstupu pro bezpotenciálové kontakty.
- On-line upgrade firmware po RF síti HDL Buspro.
- **Programování on-line přes RF síť programovacím nástrojem HDL**
- Snadná montáž pohonu k vodící liště závěsů díky bajonetové spojce, přesná planetová převodovka s omezenou hlučností 40 dB.
- Vhodné pro všechny malé až středně velké závěsové aplikace, přímé i obloukové, jedno i oboustranné otevírání.

## **Důležité poznámky**

- Horizontální tah 8 kg, maximální hmotnost závěsů 50 kg.
- **Tento modul k nastavení vyžaduje bezdrátovou komunikační** bránu, např. typ HDL-MCIP-RF02.10.

## **Postup instalace**

- **Instalace kolejnice ke stropu.**
- Zasunutí bloku pohonu do bajonetu na kolejnici na jejím kraji.
- Zapojit vodiče napájení ze sítě, ověřit správnost zapojení.
- Spárovat komunikační RF kontrolér bezdrátovou komunikační bránou.
- **P** Provést nastavení modulu po RF síti pomocí programovacího nástroje HDL Buspro.

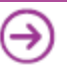

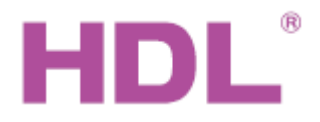

Katalogový list Motor pohonu závěsů

s řídícím bezdrátovým modulem HDL-MWM70-RF.12

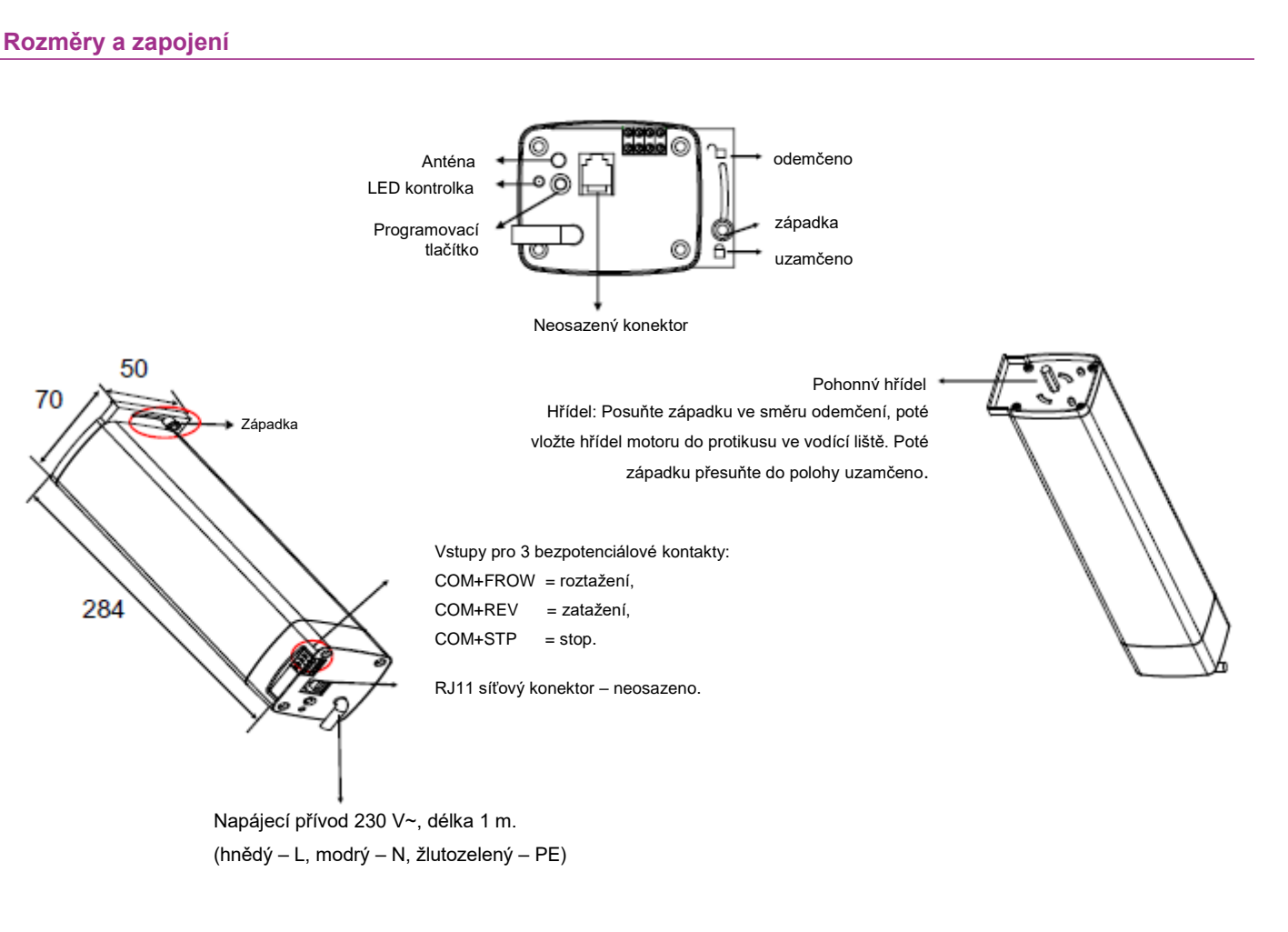

### **LED kontrolka**

70

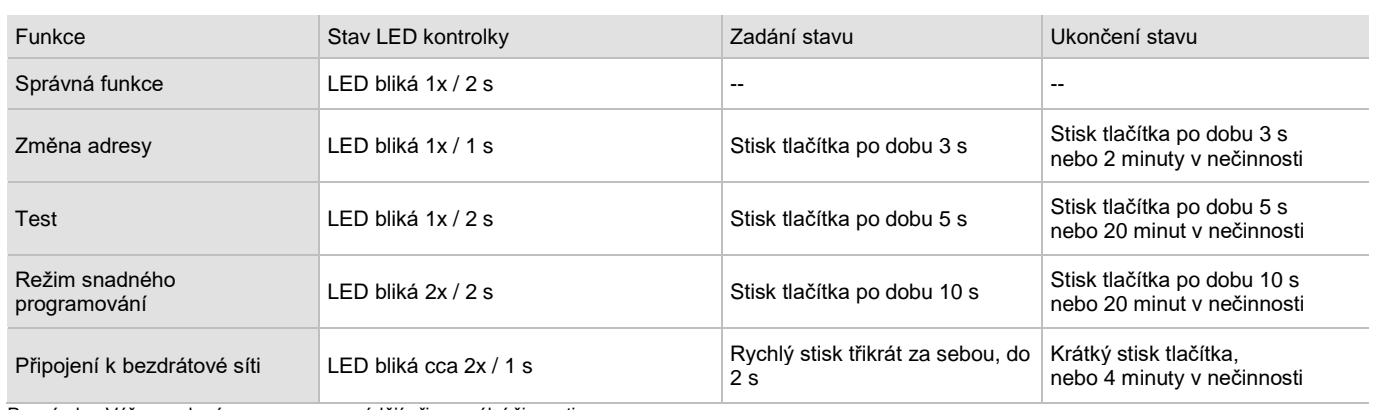

Poznámka: Výše uvedené operace se provádějí při normální činnosti.

## **Bezpečnostní opatření** VAROVÁNÍ

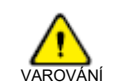

- Po připojení k síti 230 V se nedotýkat svorek na přívodu napájecího napětí modulu, předejdete úrazu elektrickým proudem. Pod napětím smí s přívodem napájení manipulovat jen osoba s příslušnou elektrotechnickou kvalifikací.
- Vyvarovat se vniku kapaliny do modulu, mohlo by dojít k jeho poškození.
- **Zajistit dostatečné odvětrání.**
- Při instalaci motoru k pohonné jednotce zkontrolujte a ujistěte se, že se západka zasunula do uzamykacího otvoru, jinak hrozí pád motoru s možností zranění a poškození produktu.
- Je-li namontován motor, netahat za závěs nadměrnou silou a nezatěžovat vodící lištu závěsů žádnou další zátěží.

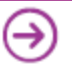

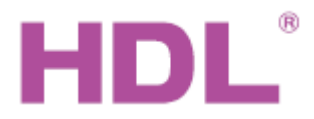

Katalogový list s Motor pohonu závěsů

## **Instalace vodící lišty a pohonu**

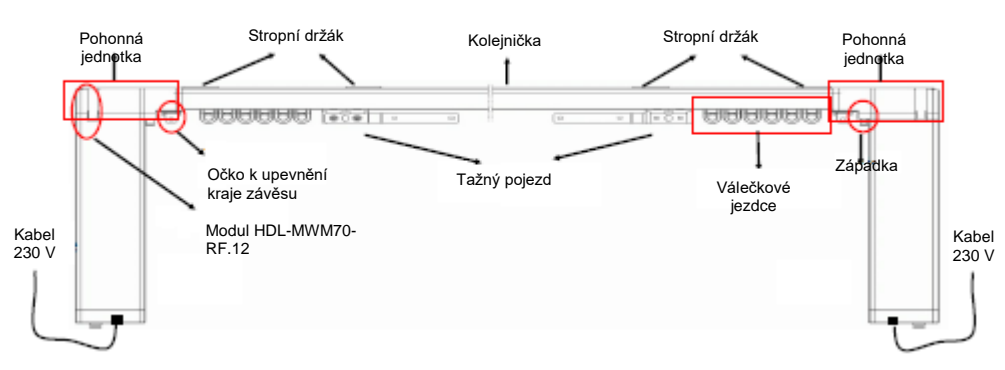

**Poznámka**: na obrázku znázorněn pohon s 2 motory. Pro délky vodící lišty do cca 180 cm lze použít provedení s 1 motorem, který převodem v liště pohání levý i pravý pojezd. Druh lišty (pro 1 nebo 2 motory) nutno specifikovat v objednávce.

**Montážní vzdálenost stropních držáků:** Držáky rozmístit symetricky od středu vodící lišty. Maximální vzdálenost držáků od konců lišty 600 mm. Maximální vzdálenost sousedních držáků od sebe 800 mm.

#### **Nastavení bezdrátové sítě**

- Trojklikem na programovací tlačítko se modul přepne do režimu připojení k bezdrátové síti, což je indikováno rychlým blikáním zelené LED. Současně musí být do vyhledávacího módu uvedena i RF brána, což lze v případě brány MCIP-RF02.10 provést např. trojklikem na tlačítko Prog. Tehdy se rychle rozbliká červený indikátor v čele brány. V případě úspěchu rychle blikající zelené světlo na prvku pohonu zhasne nebo přejde do pomalého blikání což znamená, že pohon byl připojen do RF sítě.
- V konfiguračním programu HDL-Buspro načíst prvek a provést vhodné nastavení jeho adresy. Hodnota síťového segmentu Buspro Wireless modulu by měla být nastavená stejně jako u bezdrátové komunikační brány.

#### **Nastavení smyslu otáčení motoru**

Cílem je ověřit a nastavit správný smysl otáčení motoru odpovídající otevírání a zavírání závěsů, což může být podle typu a provedení vodící lišty různé. Provede se konfiguračním nástroji HDL – Buspro.

Zatržení volby *Auto off when power on* způsobí zatažení závěsu po obnovení napájecího napětí po předchozím výpadku.

**Poznámka**: vzhled okna se může podle verze konfiguračního programu lišit.

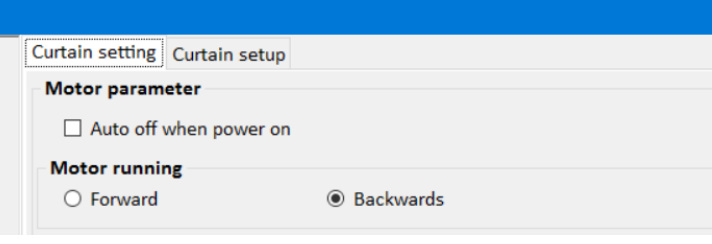

## **Nastavení vzdálenosti pojezdu podle délky vodící lišty**

#### **Ruční způsob**

- 1. Stisknout tlačítko po dobu 5 s, LED blikne 1krát / 2 s, závěs přejde do testovacího režimu.
- 2. Dojde k pohybu motoru a naměření délky pojezdu, závěs se zatáhne a roztáhne. Poté se motor zastaví.
- 3. Krátkým stiskem tlačítka lze měnit stav závěsu z plně zataženého na plně roztažený.
- 4. Pokud vše funguje správně, podržte stisknuté tlačítko po dobu 5 s, ukončí se testovací režim.

#### **Nastavení pomocí konfiguračního nástroje HDL – Buspro**

Klikněte na volbu *Start auto ranging*, Dojde k pohybu motoru a naměření délky pojezdu, závěs se zatáhne a roztáhne. Poté se motor zastaví. Naměřené parametry uložte kliknutím na volbu *Save*.

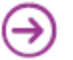

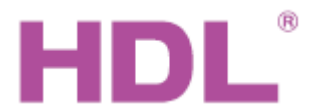

# Katalogový list Motor pohonu závěsů

s řídícím bezdrátovým modulem HDL-MWM70-RF.12

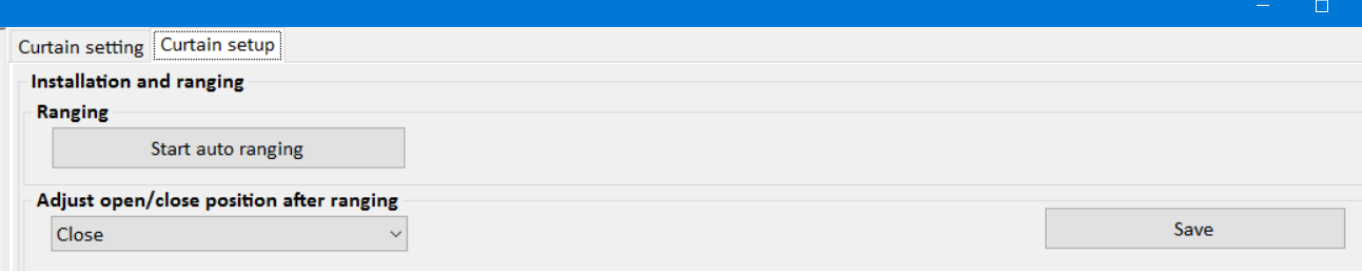

**Poznámka**: vzhled okna se může podle verze konfiguračního programu lišit.

#### **Ruční spouštění posuvu**

**Dlouhý posuv:** Při zatáhnutí za závěs po dráze delší, než nastavená hodnota se závěs se automaticky zcela roztáhne nebo zatáhne. Volí se zatržením volby *Long drag*.

**Krátký posuv:** Při zatáhnutí za závěs po dráze delší než *Short drag protect lenght* a kratší než *Short drag lenght* se závěs se automaticky zcela roztáhne nebo zatáhne. Volí se zatržením volby *Short drag*.

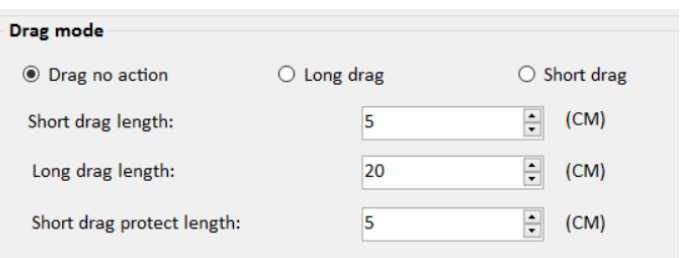

**Bez posuvu:** Ruční tažení závěsu po libovolné dráze nezpůsobí spuštění pohonu. Volí se zatržením volby *Drag no action*.

**Poznámka**: vzhled okna se může podle verze konfiguračního programu lišit.

#### **Test funkce pohonu**

Správné nastavení a funkci pohonu závěsu je možné vyzkoušet z konfiguračního programu možností Curtain test. V rozbalovacím menu (na obrázku s hodnotou Stop) se nastaví požadovaná míra otevření závěsů a klikem na volby Test se pohod přesune do žádané pozice.

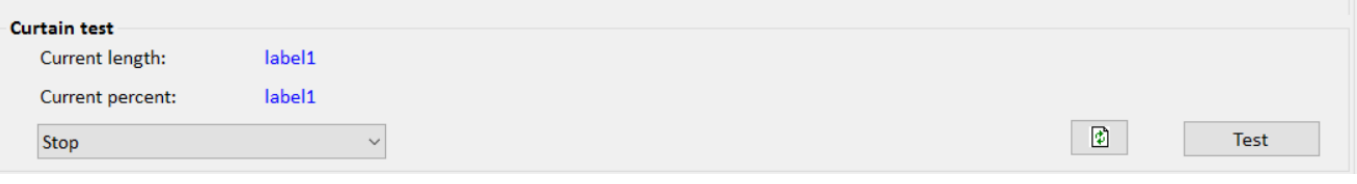

**Poznámka**: vzhled okna se může lišit podle verze konfiguračního programu.

## **Tipy k nastavení ovládacího panelu**

Pohon závěsu HDL-MWM70B.12 lze ovládat přes sběrnici HDL-Buspro (např. nástěnným panelem HDL-MPL8.46). Jsou dvě možnosti nastavení ovládacího tlačítka panelu (nebo jiného zdroje ovládacího signálu) a sice nastavením typu cíle tlačítka na *Curtain switch* anebo na *UV switch*.

**Typ cíle** *Curtain switch*: parametr *Param 1* nastavit na 1. Parametr *Param 2* nastavit na OPEN, CLOSE nebo procentní hodnotu. Při ovládání se pak rozlišuje krátký a dlouhý stisk, opakovaným stiskem je možné pohyb zastavit.

**Typ cíle** *UV switch:* parametr *Param 1* nastavit na ON. Tento způsob ovládání umožní dojet jen do krajních poloh.

## **Obsah balení**

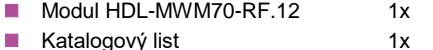

→